# **Преобразователи частоты серии CHF 100 Краткая инструкция**

**• Трехфазное питание 400V**

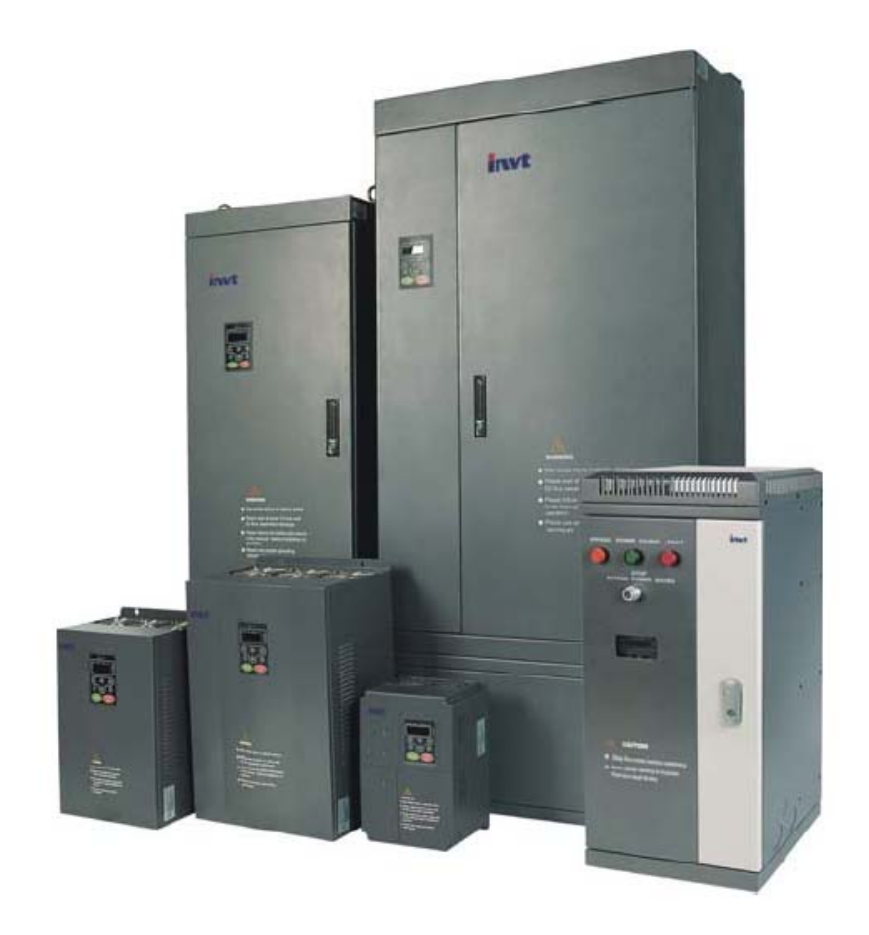

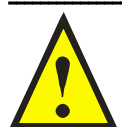

#### **Внимание, это важно!!!**

**При выборе комплектации привода с преобразователями частоты, обязательно уточните следующие факторы:** 

- **Подключена ли к сети станция компенсации cosφ?**
- **К этой сети подключены тиристорные силовые устройства?**
- **Будут ли подключаться к этой же сети сварочные аппараты?**
- **Есть ли регулярные просадки напряжения или перекосы фаз >3%?**
- **В эту сеть включены один или несколько преобразователей частоты, мощностью значительно большей данного преобразователя? Если хотя бы 1 из этих факторов имеет место, то необходимо установить сетевой дроссель между питающей сетью и преобразователем частоты! Свяжитесь пожалуйста с поставщиками оборудования!**

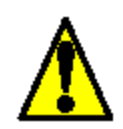

*Предостережение: Перед началом работы с данным оборудованием изучите «Инструкцию по эксплуатации инверторов серии CHF» или «CHF Series Universal Operation Manual». Настоящий документ предназначен для использования опытным квалифицированным персоналом, как краткое справочное руководство.* 

#### **1. Основные характеристики**

#### **1.1. Технические параметры**

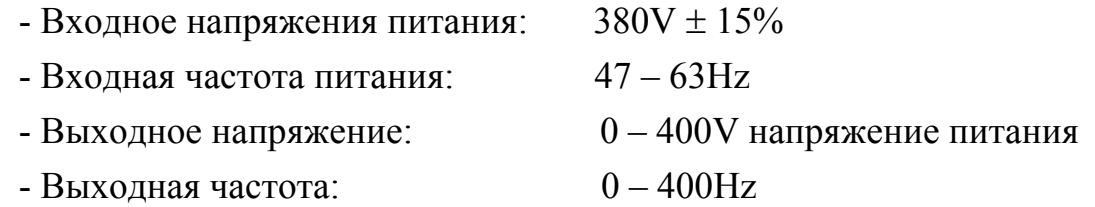

#### **Входной/выходной терминал**

 - 4 цифровые программируемые входы и 1 высокоскоростной импульсный вход

- 2 программируемых аналоговых входа 0-10В или 0-20мА.
- 1 программируемый выход открытый коллектор
- 2 релейных выхода
- 1 аналоговый выход 0-10В или 4-20мА

#### **Основные функции**

- Метод управления: Вольт частотная характеристика
- Допустимая перегрузка: 150% не более 60сек., 180% не более 10сек.
- Диапазон регулирования скорости: 1:100
- Несущая частота: 0,5кГц 15кГц
- Способы задания частоты: панель оператора, аналоговый вход, через

последовательный порт, многоскоростной режим, ПИД

- Функция ПИД регулятора
- 16 предустановленных скоростей
- Не отключается при мгновенном пропадании питания
- Автоподхват вращающегося мотора
- Функция автоматической стабилизации выходного напряжения при бросках

#### питания

- Более 23 функций защиты

#### **1.2 Описание модели**

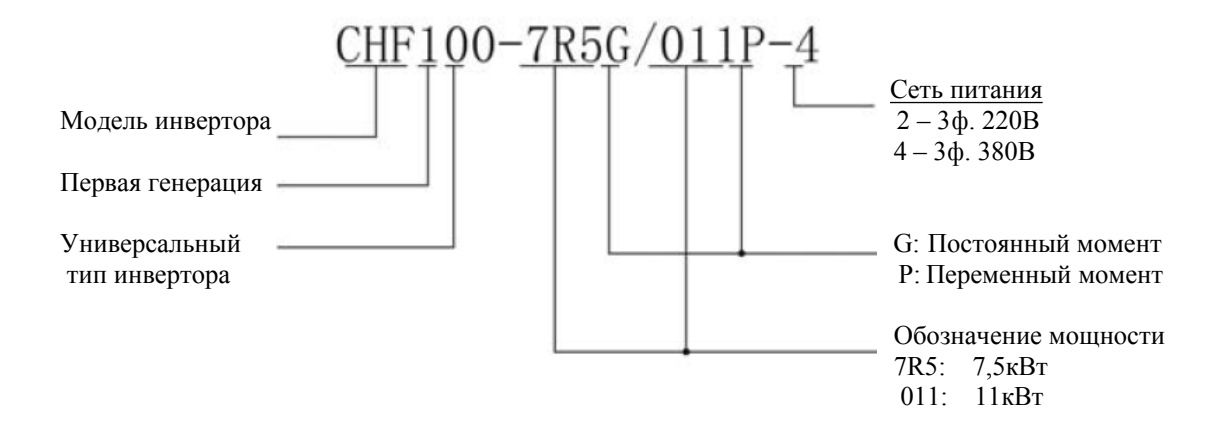

#### **1.3 Таблица выбора**

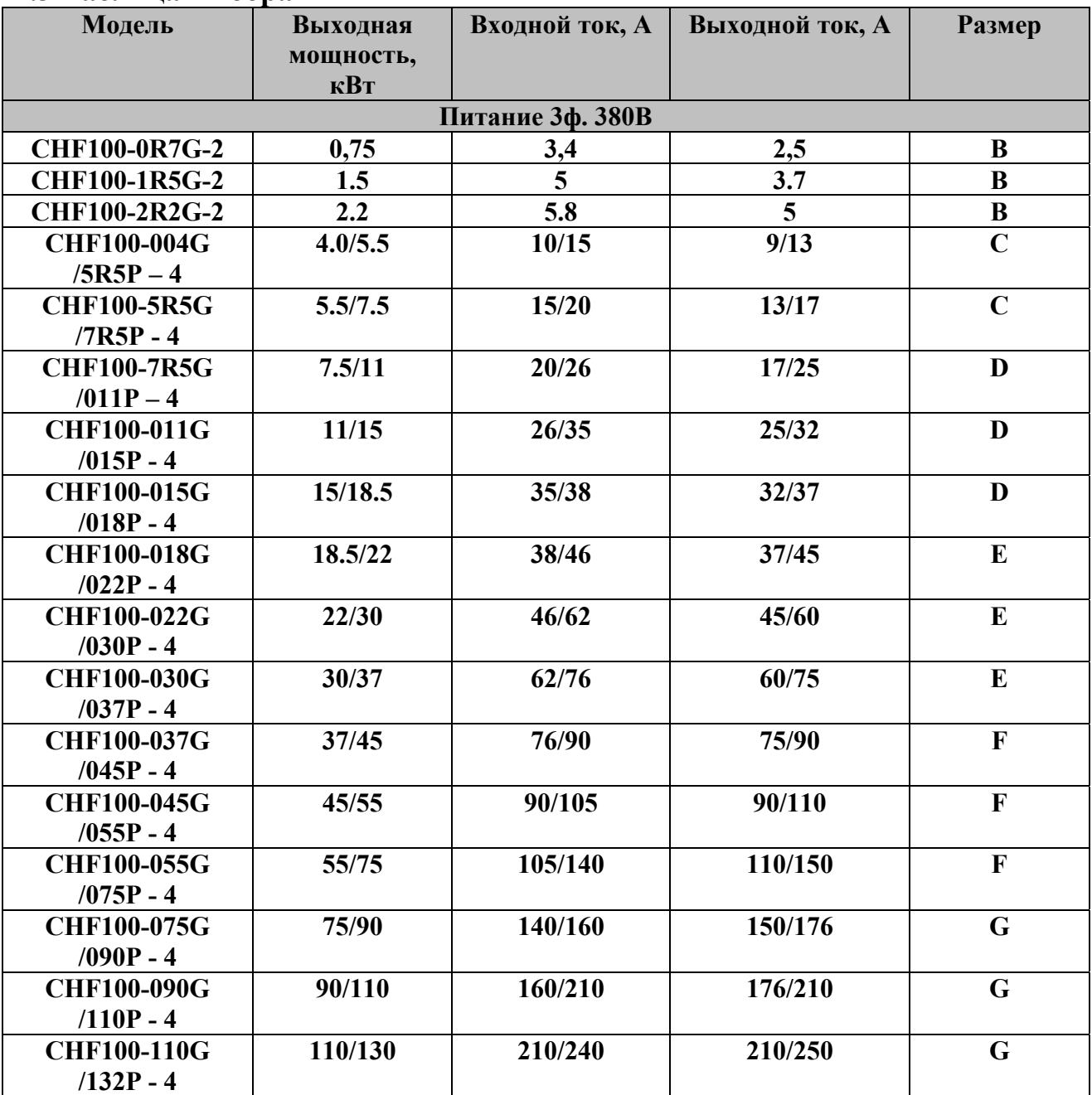

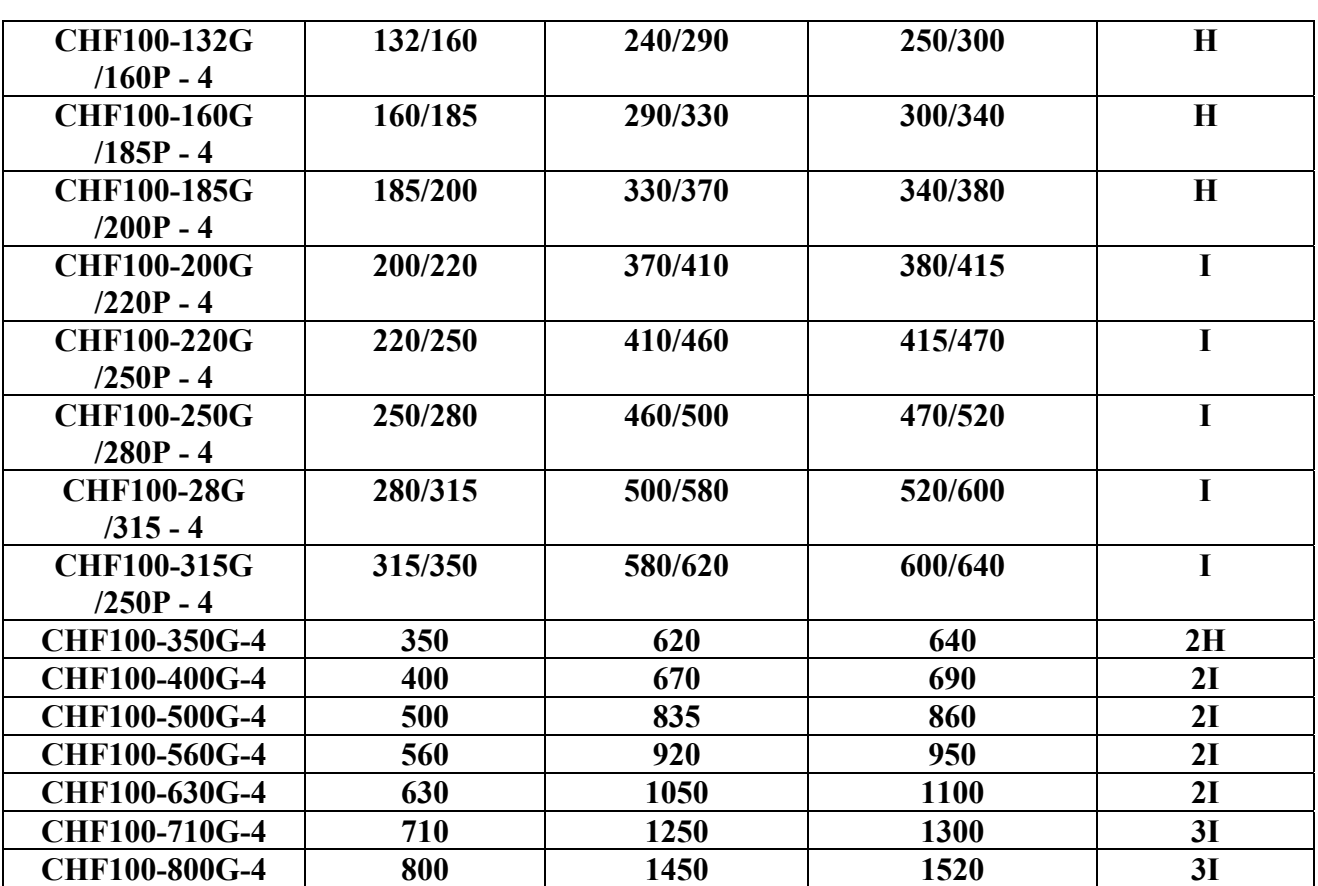

#### **1.4 Описание конструкции инвертора**

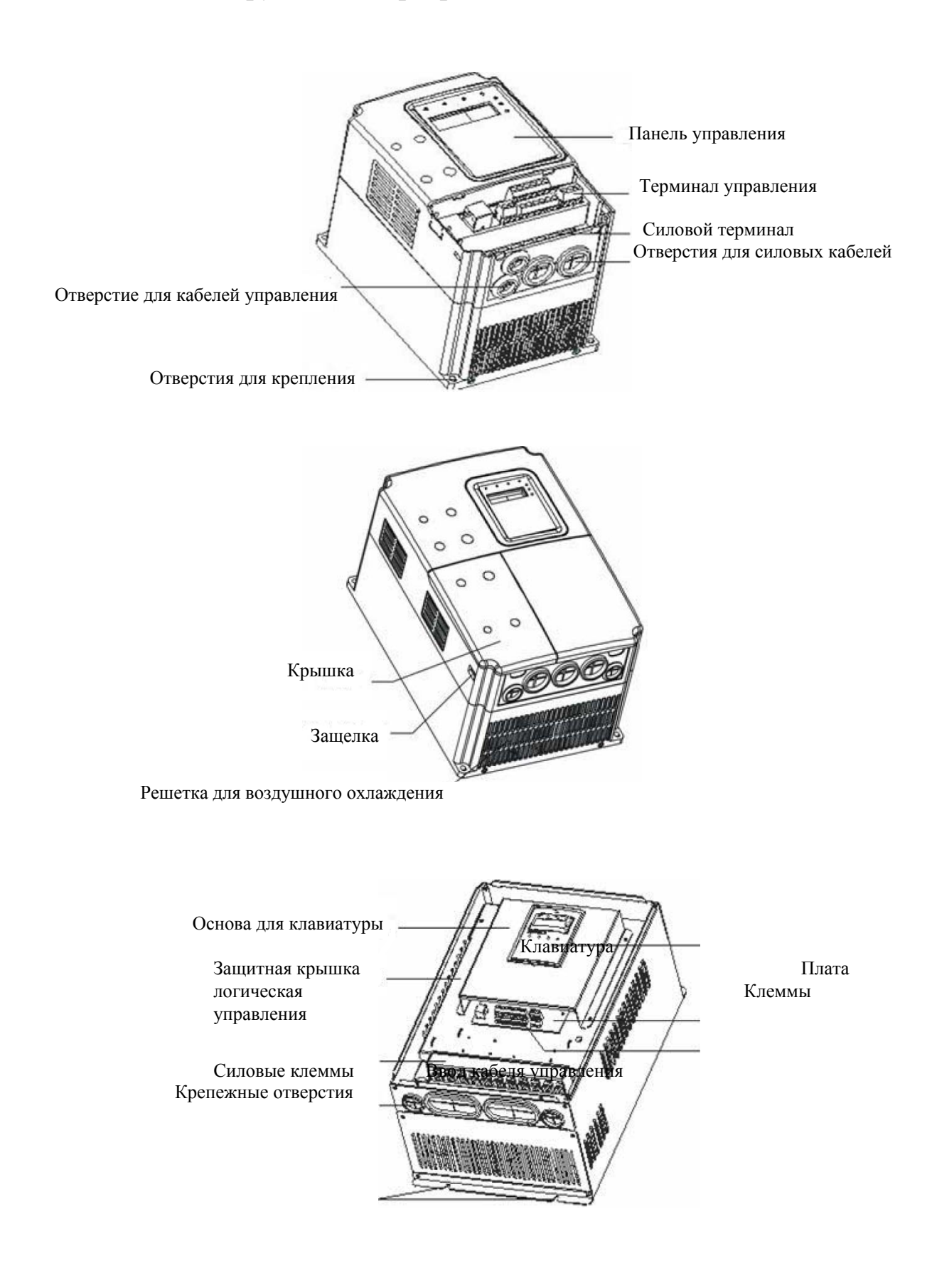

#### **1.5 Условия окружающей среды.**

1.5.1 *Температура:* -10 до +40 градусов С.

1.5.2. *Влажность:* не более 95%, без конденсата.

1.5.3. *Высота над уровнем моря:* инвертор может работать с полной нагрузкой на высоте не более 1000 м над уровнем моря. При размещении инвертора на высоте более 1000 м над уровнем моря выходная мощность уменьшается до 40% от номинальной.

1.5.4. *Электромагнитное излучение:* установка инвертора должна производится как можно дальше от источника электромагнитного излучения.

1.5.5. *Влияние воды:* не допускайте прямого попадания воды или брызг на поверхность или внутрь инвертора.

1.5.6. *Влияние воздуха:* не допускайте проникновения внутрь инверторы грязи, пыли, коррозийных газов и т.д.

1.5.7. *Условия хранения:* не храните инвертор под прямыми солнечными лучами, избегайте воздействия пара, масляного тумана, вибрации.

#### **1.6. Поверхность для установки преобразователя частоты.**

Инвертор может сильно нагреться ( $\approx$  до 150°С). Поверхность, на которой Вы устанавливаете преобразователь частоты, должна быть изготовлена из невоспламеняющегося материала (например, стали), чтобы избежать возможности возгорания. Также, следует обратить внимание на соблюдение допустимых зазоров вокруг ПЧ при установке в замкнутом пространстве. Особенно, если рядом есть источник тепла, например, тормозной резистор или

7

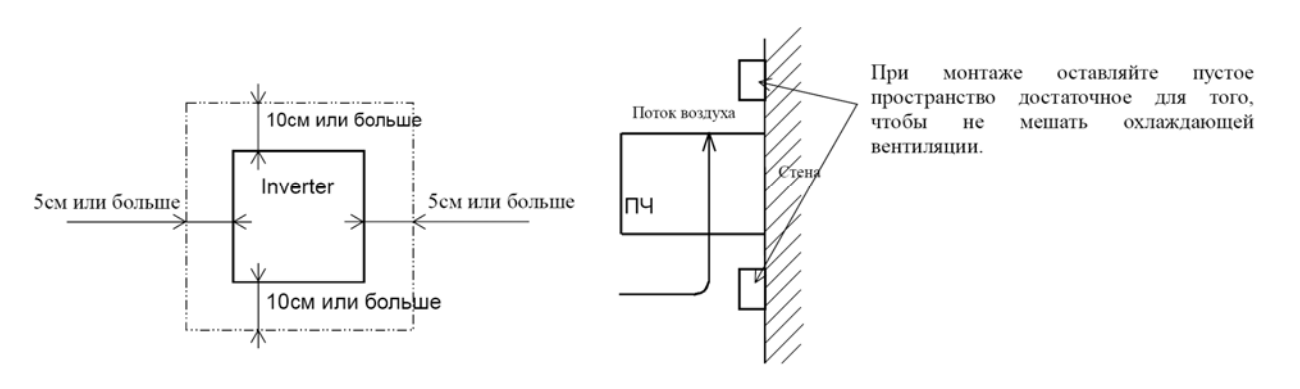

#### **1.7 Вентиляция в шкафу**

 Если Вы устанавливаете один или несколько преобразователей частоты в шкафу, следует установить вентилятор. Ниже Вы увидите схему расположения вентилятора с учетом потока воздуха. Очень важно правильно расположить ПЧ, вентилятор и место поступления воздуха. Если расположение будет неправильным, циркуляция воздуха в шкафу ухудшится и повысится температура воздуха окружающей среды преобразователя частоты. Пожалуйста, убедитесь, что температура вокруг ПЧ не выходит за рамки допустимой температуры.

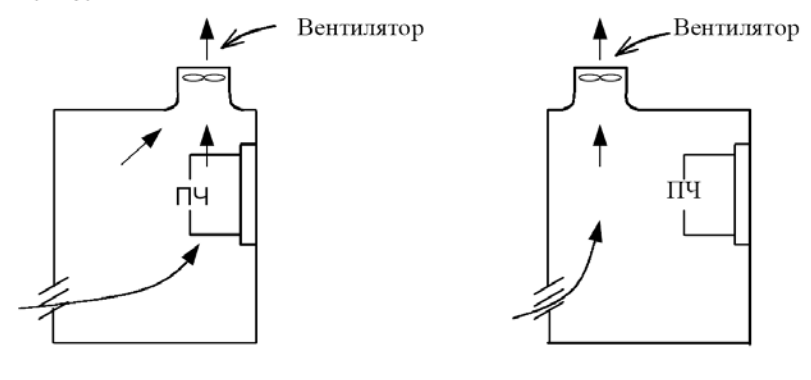

(Хороший пример)

(Плохой пример)

**1.8 Открытие**

Открытие металлической крышки

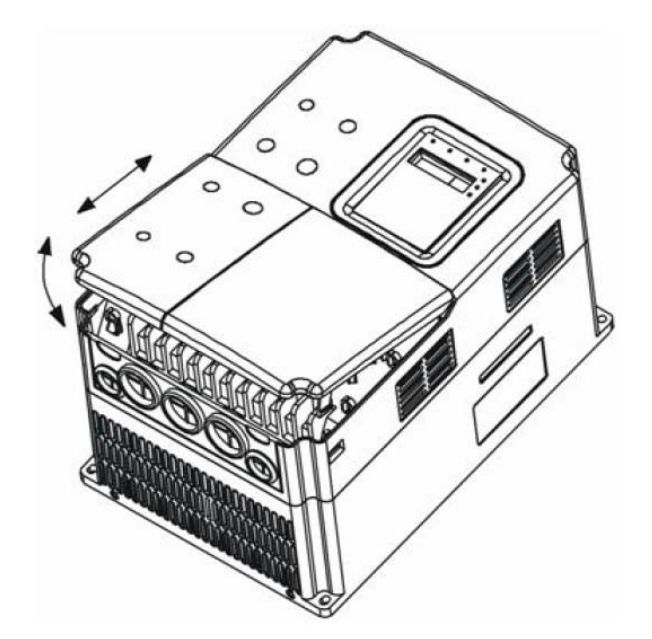

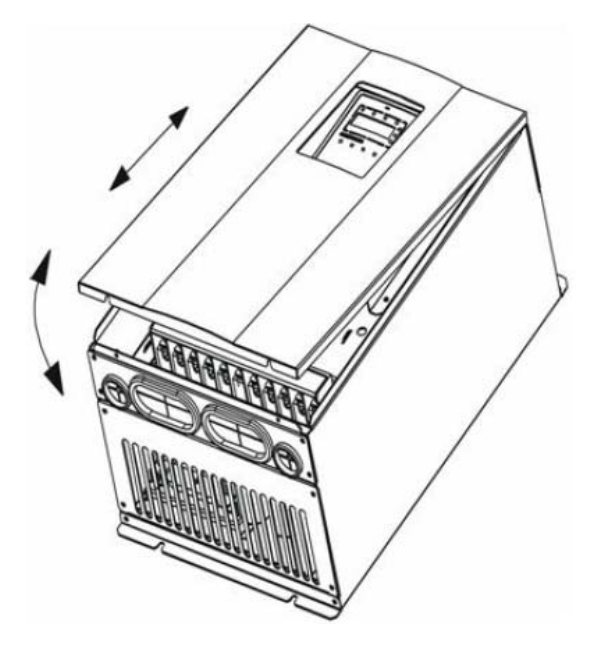

Открытие шкафа с инвертором

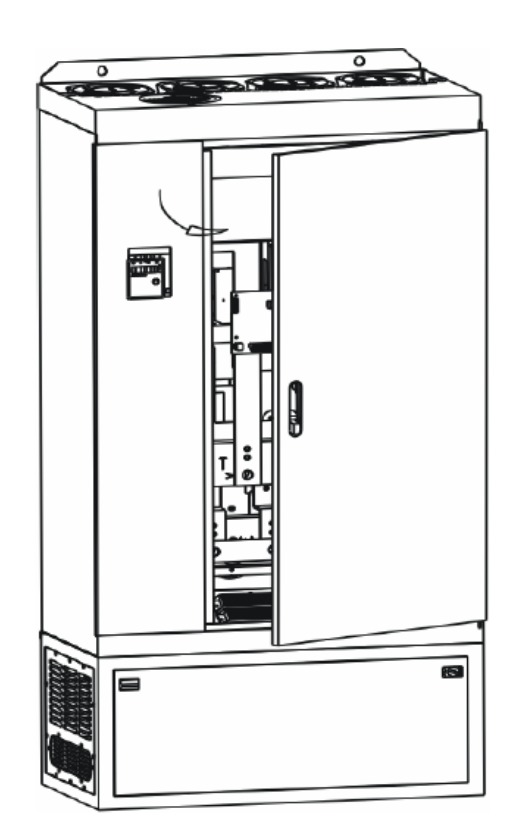

#### **1.9. Подключение периферийных устройств**

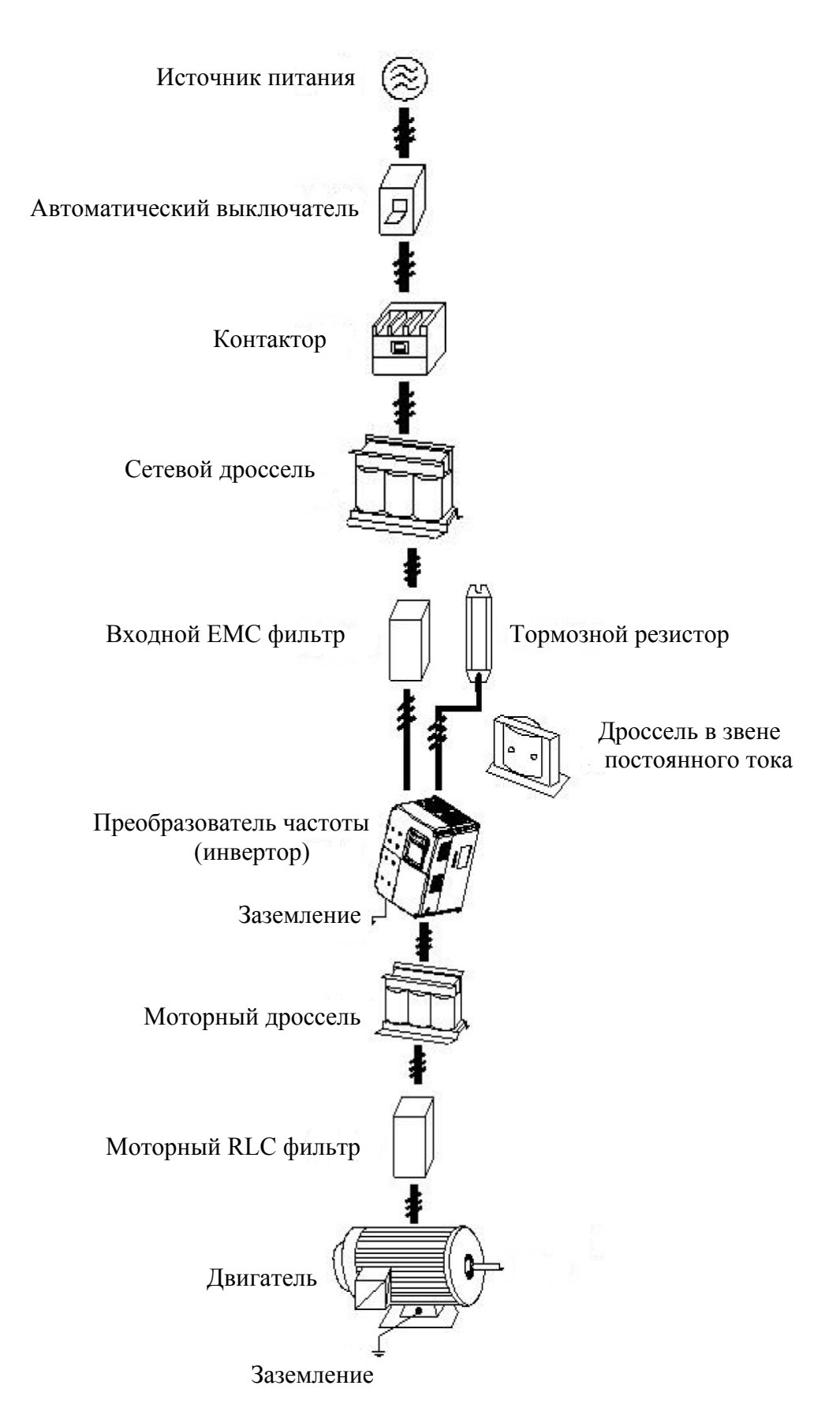

#### **1.10. Конфигурация силового терминала**

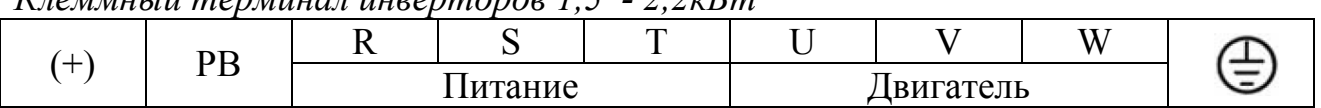

#### *Клеммный терминал инверторов 1,5 - 2,2кВт*

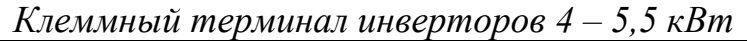

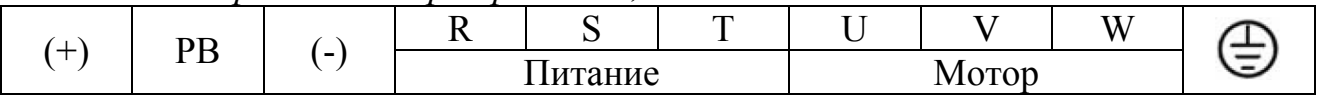

#### *Клеммный терминал инверторов 7,5 – 15кВт*

| — | nn<br>u | . .     |  | $\overline{\phantom{a}}$ | $\overline{\phantom{a}}$ |  | $- - -$ |  |
|---|---------|---------|--|--------------------------|--------------------------|--|---------|--|
|   | ⊥ "     | Питание |  |                          | Мотор                    |  |         |  |

*Клеммный терминал инверторов 18,5 – 110кВт*

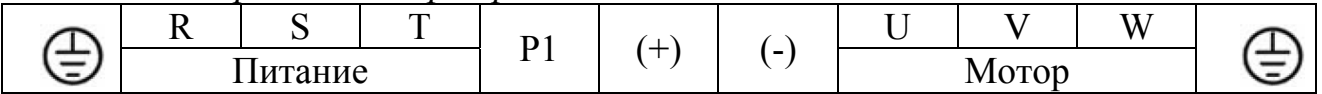

#### *Описание клемм силового терминала*

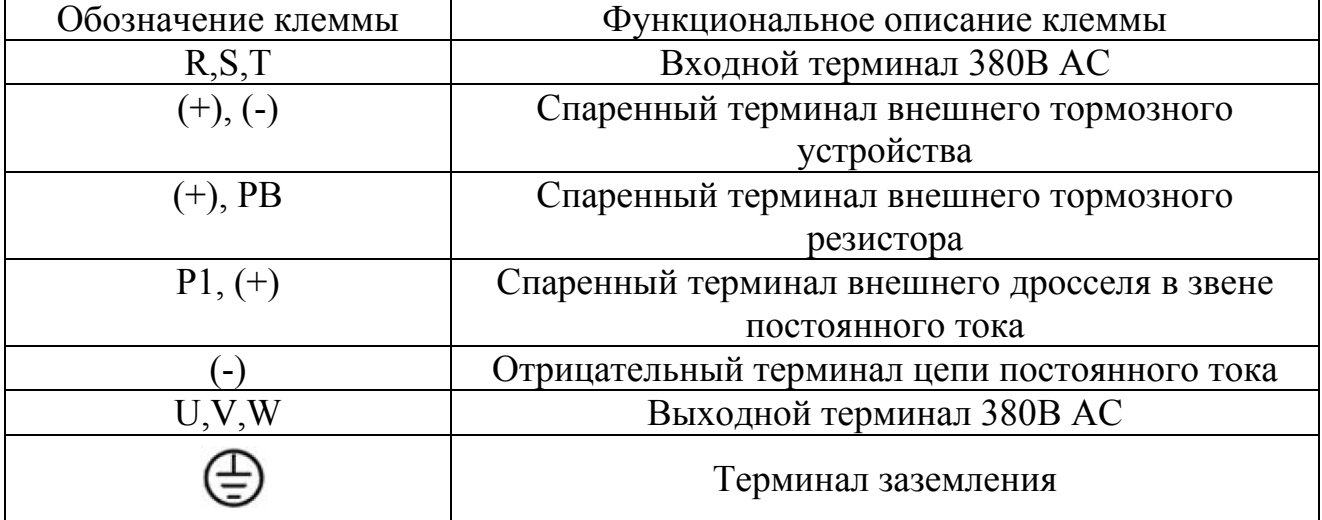

#### **1.11. Конфигурация клемм управления**

*Клеммный терминал инверторов 1,5 – 2,2кВт* 

|  |  |  | 485+   485-   +10V   S1   S2   S3   S4   HDI     ROA   ROA |  |                 |
|--|--|--|------------------------------------------------------------|--|-----------------|
|  |  |  | AI1   AI2   GND   AO   COM   HDO   PW   +24V               |  | $ROB$ $ROC$ $ $ |

*Клеммный терминал инверторов 4,0кВт и более*

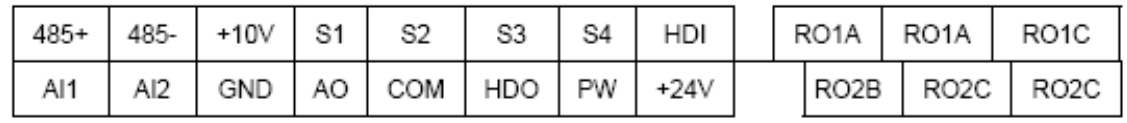

#### **1.12. Диаграмма подключения**

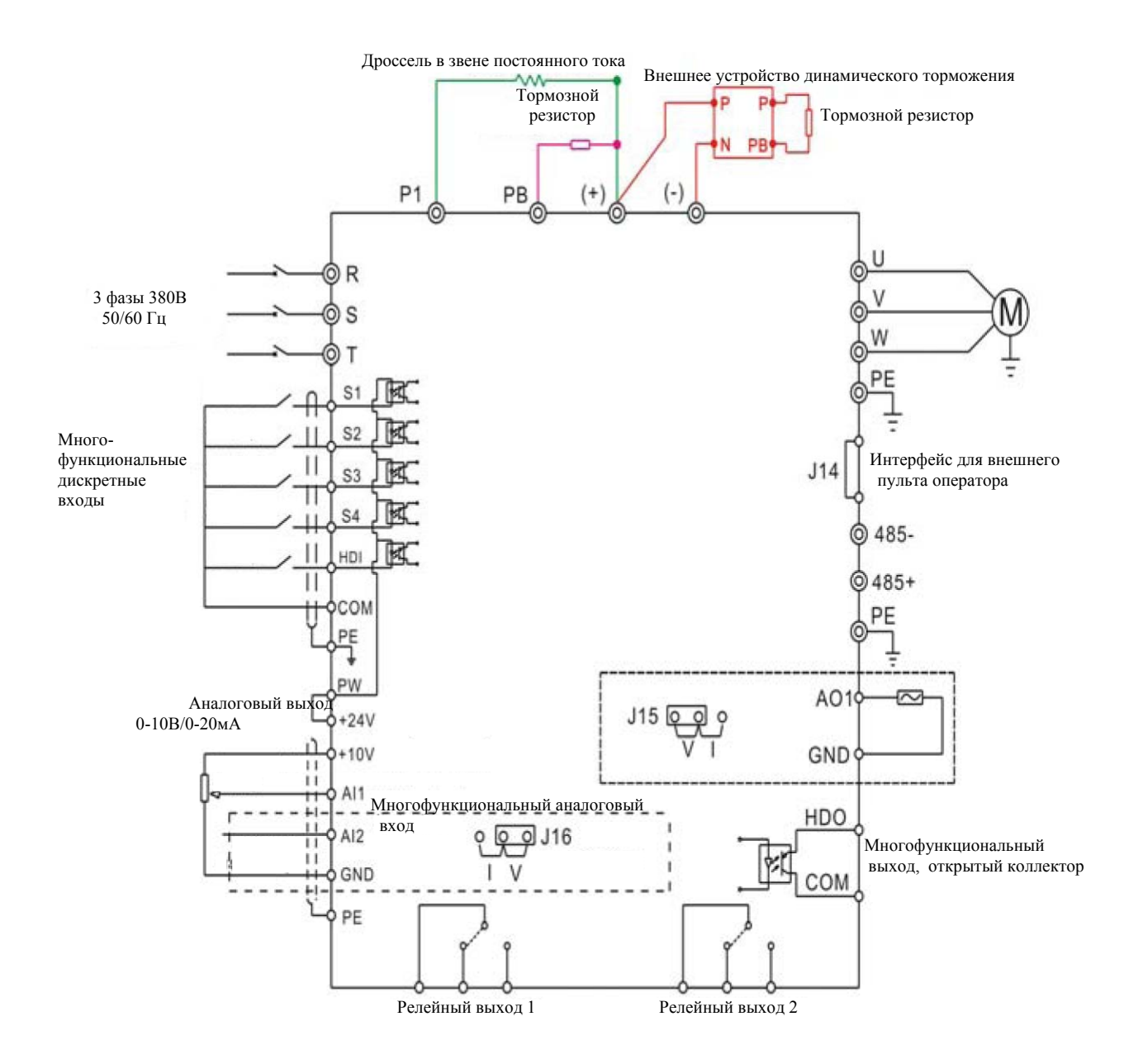

#### *Описание диаграммы*

- 1. Инверторы мощностью от 18,5 до 90кВт имеют встроенный дроссель в звене постоянного тока, который используется для улучшения коэффициента мощности.
- 2. Инверторы мощностью до 18,5кВт имеют встроенный модуль динамического торможения (тормозное устройство). Инверторы более 18,5 кВт (включительно) при необходимости торможения нужно подключить к клеммам (+), (-) внешний модуль динамического торможения.
- 3. +24В соединены с клеммой PW по умолчанию. Если необходимо использовать внешний источник питания, разъедините клеммы и соедините PW с внешним источником питания.
- 4. 485- и 485+ клеммы интерфейса RS485 являются опциональными.

## **1.13. Подключение силового оборудования**

1.13.1. Подключение входной части инвертора

#### *1.13.1.1Контактор*

 Можно использовать контактор для эффективного отключения основного питания при возникновении внештатных ситуаций. Он должен быть на входе инвертора перед всем дополнительным оборудованием.

#### *1.13.1.2 Сетевой дроссель*

 Используется для защиты инвертора от перегрузок при всплесках входного напряжения и тока, также защищает выпрямитель инвертора от некоторых видов гармоник.

#### *1.13.1.2 Входной ЕМС фильтр*

 Этот фильтр уменьшает общие помехи, производимые между источником питания и землей, а также нормальные помехи. Также устраняет помехи, которые инвертор при работе передает в сеть и которые влияют на работу дополнительного контролирующего и измерительного оборудования.

#### 1.13.2 Подключение дополнительного оборудование непосредственно к инвертору

#### *1.13.2.1 Дроссель в звене постоянного тока*

 Встроен в инверторы мощностью от 18,5 до 90кВт, улучшает показатель мощности.

#### *1.12.2.2 Устройство динамического торможения и тормозной резистор*

 Инверторы мощностью до 15 кВт имеет встроенное устройство динамического торможения. Для того, чтобы рассеивать регенеративную энергию сгенерированную мотором, тормозной резистор должен быть установлен на клеммы (+) и PB устройства динамического торможения. Длина кабеля не должна превышать 5м.

 Инверторы 18,5кВт и более нуждаются во внешнем устройстве динамического торможения и тормозном резисторе. Устройство динамического торможения должно быть подключено к инвертору на клеммы (+) и (-). Длина кабеля не должна превышать 5м. Длина кабеля между тормозным резистором и устройством динамического торможения должна быть не более 10м.

 Температура тормозного резистора при работе может быть высокой т.к. регенеративная энергия преобразовывается в тепловую. Рекомендуется хорошая вентиляция и защита резистора.

#### 1.13.3. Подключение выходной (моторной) части инвертора

#### *1.13.3.1 Выходной (моторный) дроссель*

 Трехфазный моторный дроссель применяется если длина кабеля к мотору от преобразователя более чем 50м, устанавливается непосредственно возле преобразователя частоты. Уменьшает ток утечки который возникает при взаимодействии паразитной емкости с землей, вследствие чего может быть повреждена изоляция двигателя. При КЗ в моторе или кабеле дроссель сглаживает фронт нарастания тока, это защищает IGBT-модуль и облегчает определение короткого замыкания защитной системой преобразователя. Продлевает срок службы изоляции обмоток мотора.

#### *1.13.3.2 Моторный RLC фильтр*

 Трехфазный моторный RLC фильтр применяется если длина кабеля к мотору от преобразователя более чем 100м. Ограничивает перенапряжения на клеммах двигателя, возникающих из-за паразитных индуктивностей и емкостей длинных кабельных линий, подавляет эффект волн в кабеле, уменьшает токи утечки кабеля и двигателя на землю.

## **1.14 Описание клемм управления**

*Терминал клемм управления*

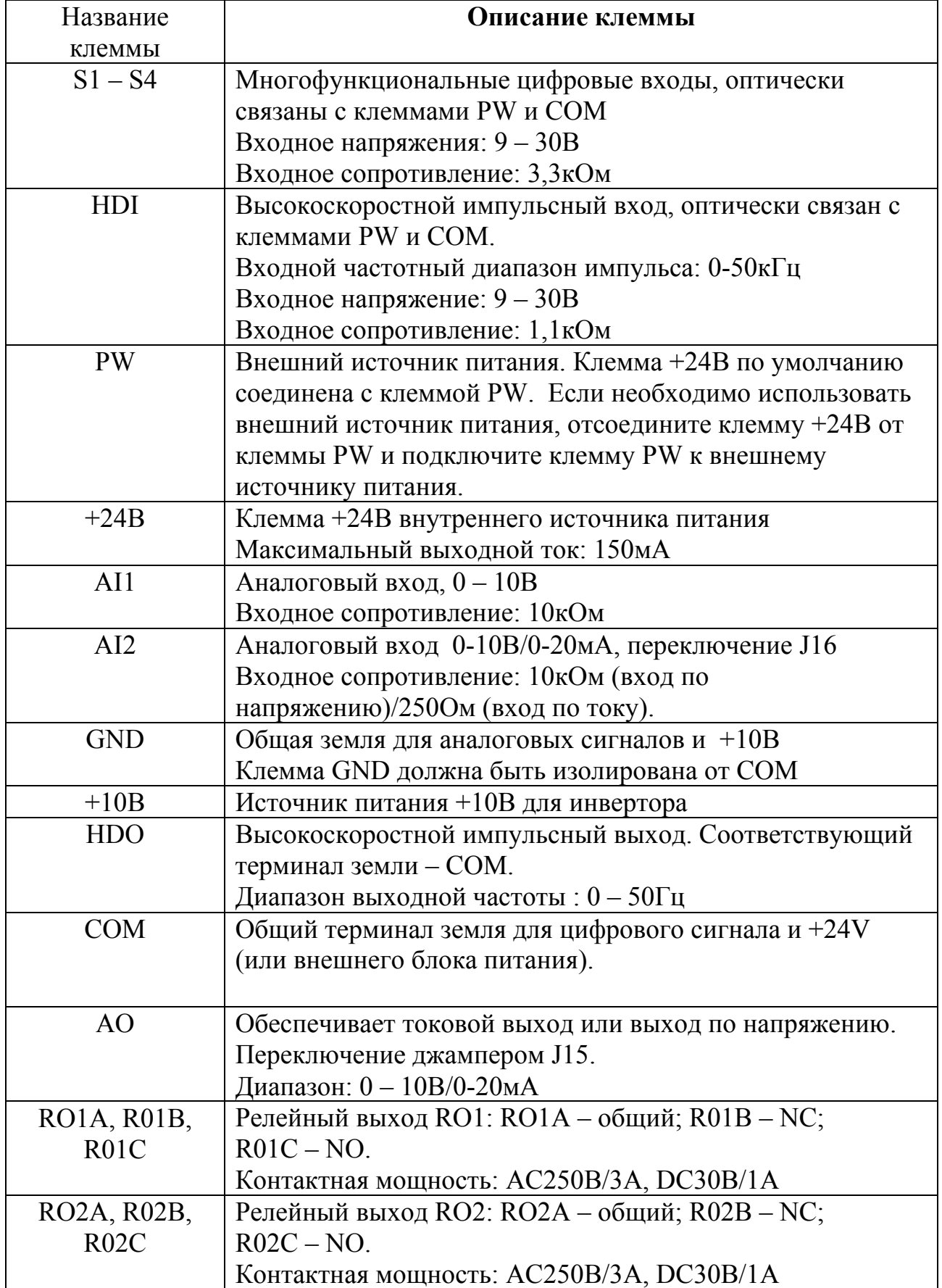

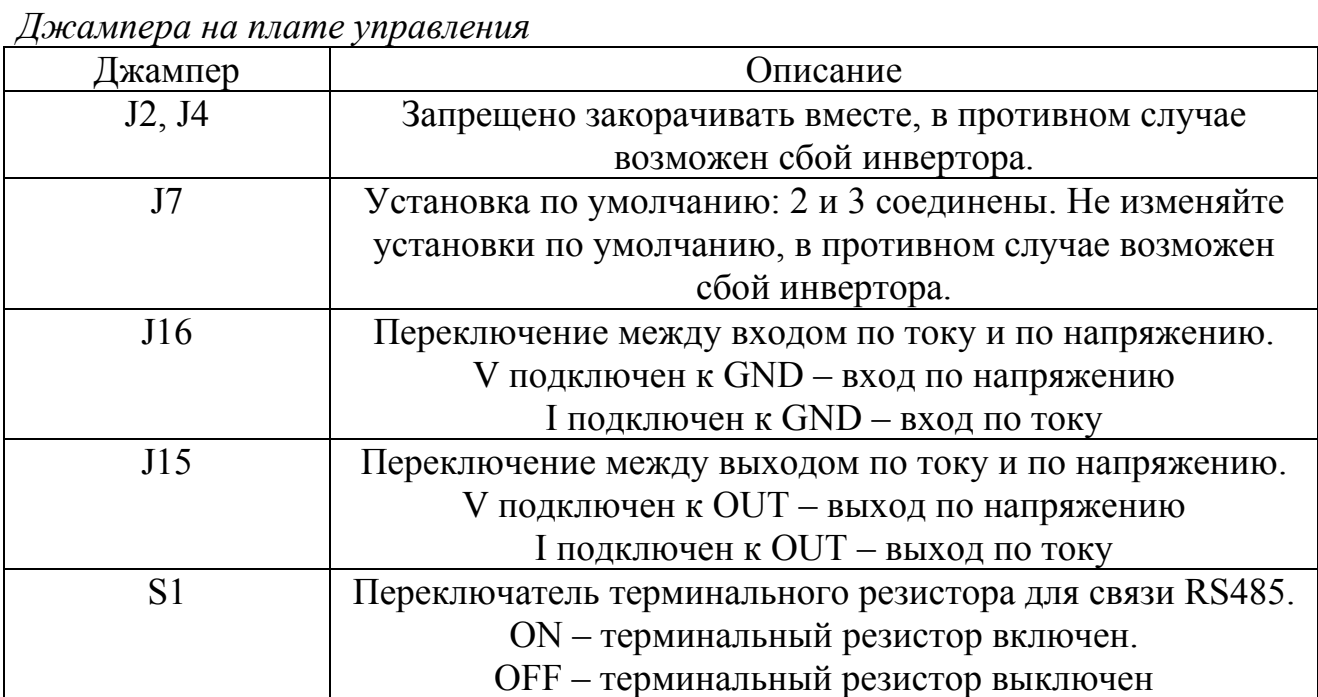

## **2. Управление инвертором 2.1. Панель управления**

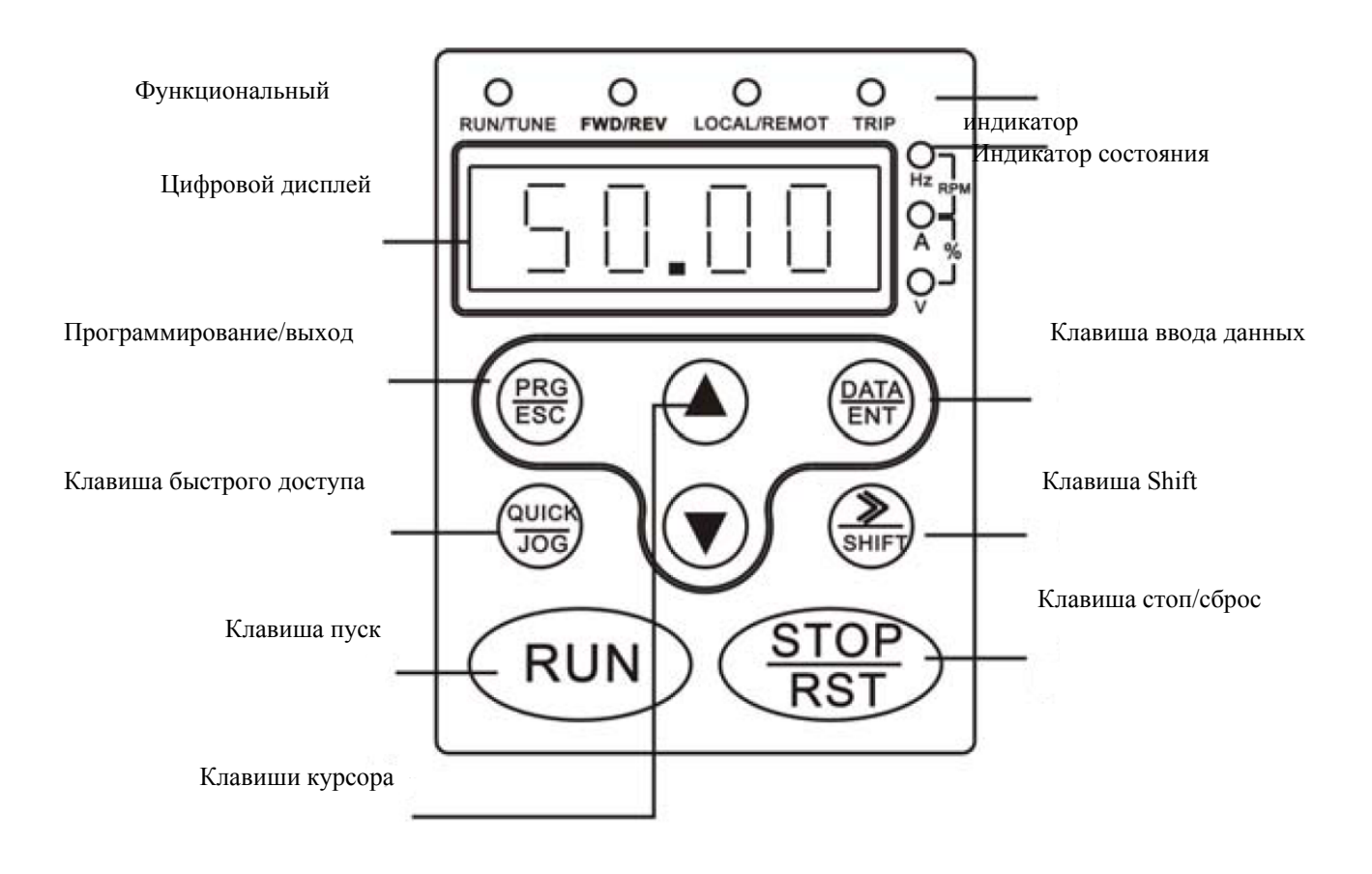

#### Описание функциональных клавиш

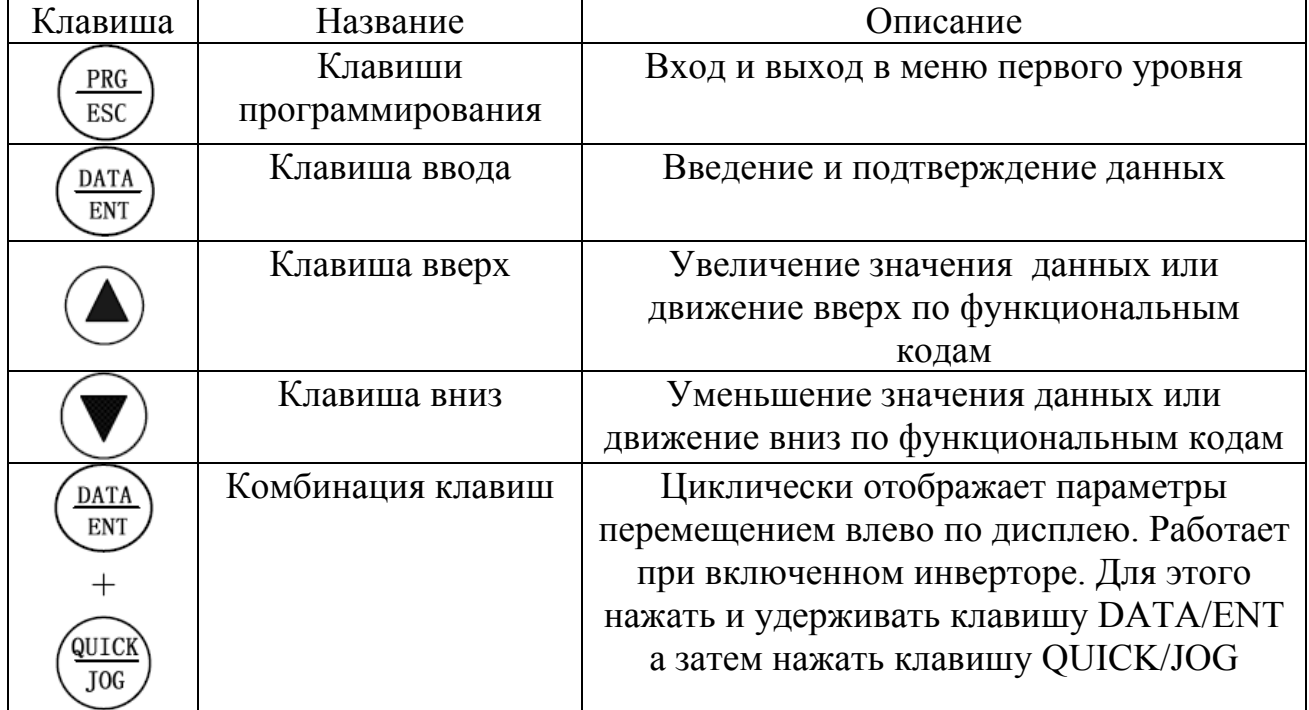

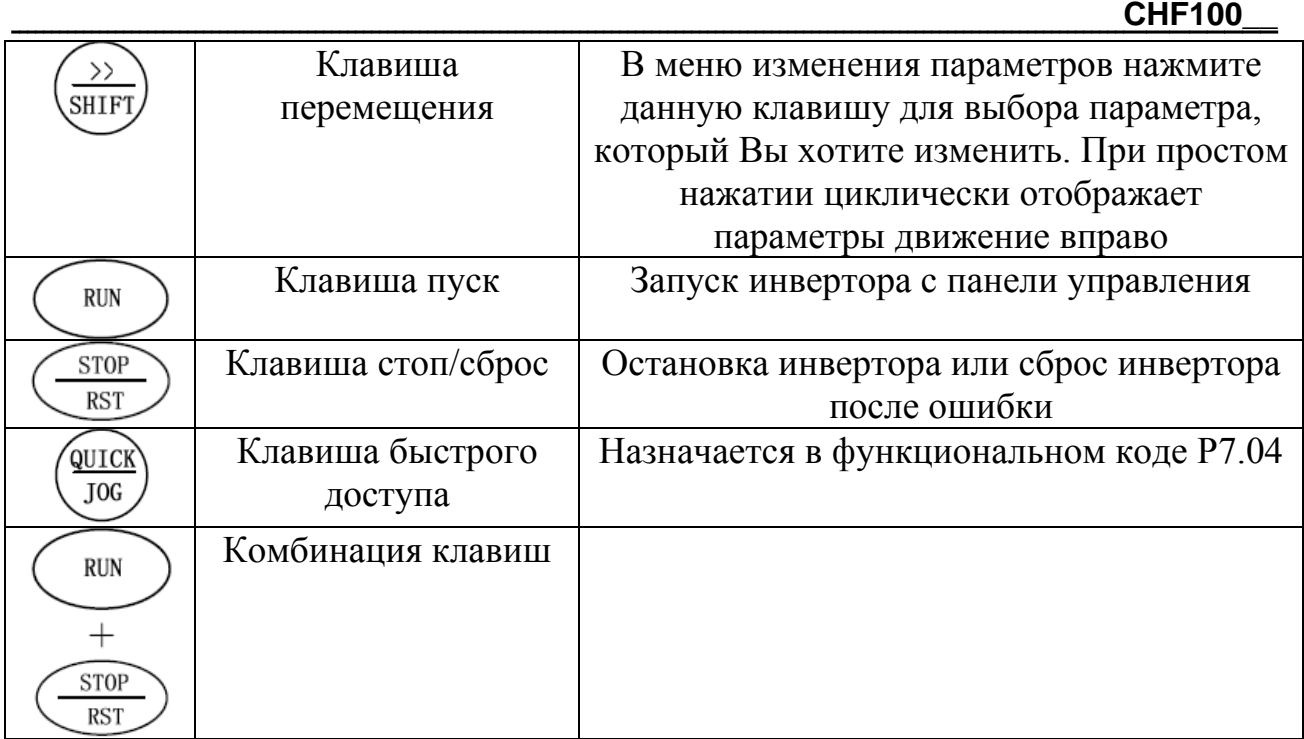

#### Описание индикаторов

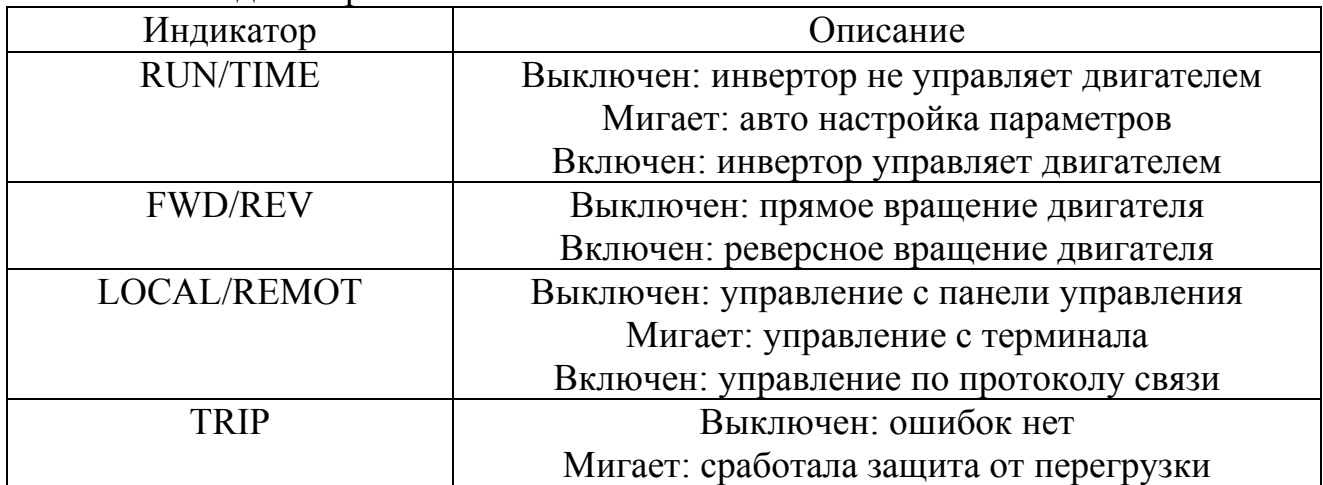

#### **2.2 Процесс программирования инвертора**

2.2.1 Процесс установки параметров

Существуют три уровня меню инвертора:

- 1. Группы функциональных кодов
- 2. Функциональные коды
- 3. Значения каждого функционального кода

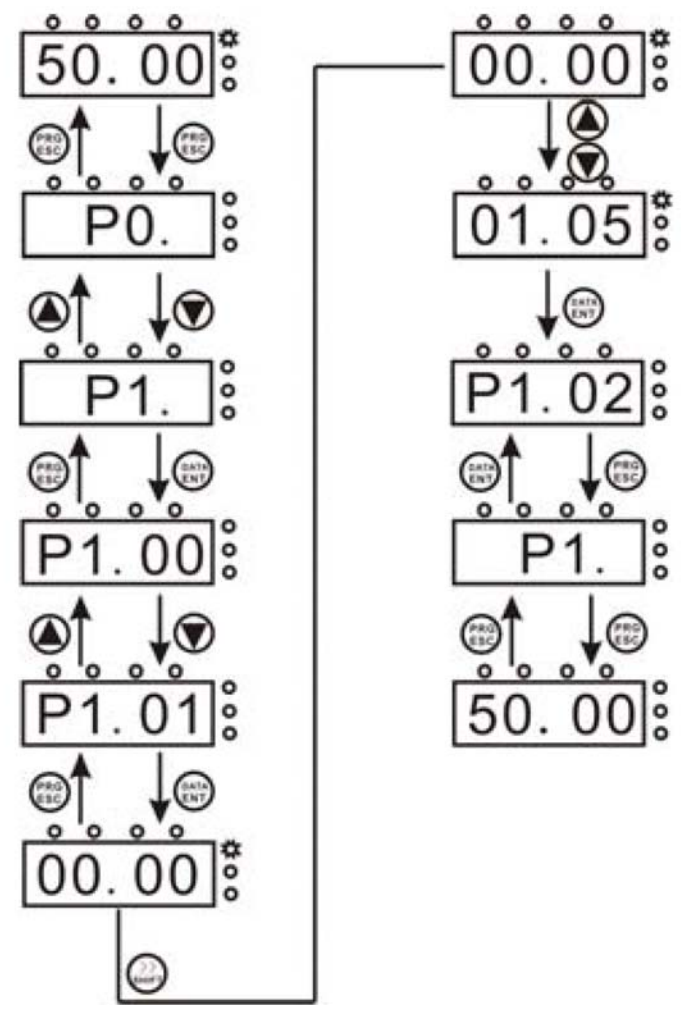

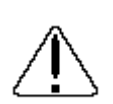

Предупреждения по ЭМС (Электромагнитной совместимости) При использовании CHF100 в Европейской стране необходимо выполнять требования по ЭМС (2004/108/EC). Установку, настройку и обслуживание данного оборудование должны осуществлять квалифицированные специалисты.

2.2.2 Аавтонастройка параметров двигателя

При выполнении процедуры автонастройки нужно выполнить следующие шаги: Во-первых, выберите в функции Р0.01 управление с панели оператора.

Затем введите следующие параметры в соответствии с параметрами двигателя:

Р2.00: номинальная мощность двигателя

Р2.01: номинальная частота питающей сети

Р2.02: номинальная скорость двигателя

Р2.03: номинальное напряжение питания двигателя

Р2.04: номинальный потребляемый ток двигателя

Примечание: при автонастройке двигатель должен быть отсоединен от нагрузки, в противном случае параметры двигателя могут быть определены неточно. Установите в функциональном коде Р0.12 значение 1 и нажмите клавишу RUN. Инвертор запустит двигатель и определит следующие параметры:

Р2.05: сопротивление статора двигателя

Р2.06: сопротивление ротора двигателя

Р2.07: индуктивность статора и ротора двигателя

Р2.08: взаимную индуктивность статора и ротора двигателя

Р2.09: ток двигателя без нагрузки

После этих операций автонастройка двигателя завершена.

#### 2.2.3 Защита паролем меню инвертора

В инверторе существует встроенная защита паролем от изменения параметров инвертора. В функционально коде Р7.00 по умолчанию установлен 0. Если изменить значение данного кода на любое отличное от нуля число, это число и будет паролем входа в меню. Активным пароль станет через 1 минуту после активации его в коде Р7.00. При попытке зайти в меню нажатием клавиши PRG/ESC на экране высветится 0.0.0.0.0. и оператор должен ввести корректный пароль. Если необходимо отменить защиту паролем, установите в функциональном коде Р7.00 значение 0.

#### 2.2.4 Меню быстрого доступа

В меню быстрого доступа можно добавить 16 любых функциональных кодов из основного меню. В меню быстрого доступа параметры отображаются с приставкой "h" перед функциональным кодом.

Добавлять и убирать параметры из меню быстрого доступа можно, когда в функциональном коде Р7.03 установлено значение 0.

#### 2.2.5 Состояние готовности инвертора

В состоянии работы или готовности инвертора могут быть отображены многосистемные параметры. Какие параметры отображать, а какие нет определяется функциональными кодами Р7.06, Р7.07, Р7.08.

В состоянии готовности могут быть показаны 10 параметров: несущая частота, напряжение в звене постоянного тока, статус цифровых входов, статус выхода открытый коллектор, установки ПИД регулятора, напряжение аналогового входа AI1, напряжение аналогового входа AI2, частота высокоскоростного импульсного входа и др.

2.2.6 Управление меню быстрого доступа

Меню быстрого доступа имеет два уровня, которые соответственно связаны со вторым и третьим уровнями главного меню.

В любом состоянии инвертора (работа или останов), нажмите QUICK/JOG для того, чтобы войти в первый уровень меню быстрого доступа. С помощью клавиши UP/DOWN выберите нужный параметр, затем нажмите DATA/ENT для входа во второй уровень меню быстрого доступа. Метод изменения параметров идентичен общему меню. Для возврата в исходное положение нажмите QUICK/JOG.

Пример управления меню быстрого доступа:

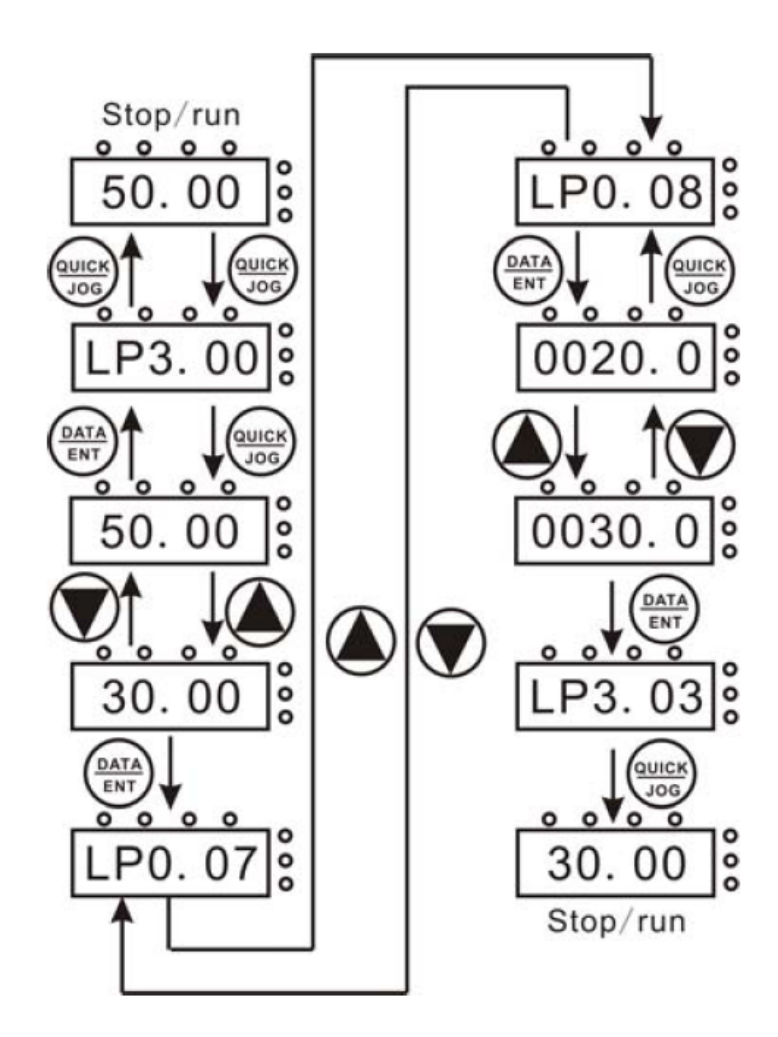

## **Описания функциональных кодов инвертора**

Легенда колонки «изменение»:

 $\bullet$  – изменение параметра в любое время

{ – параметр не может быть изменен в режиме управления инвертором двигателя.

параметр не может быть изменен.

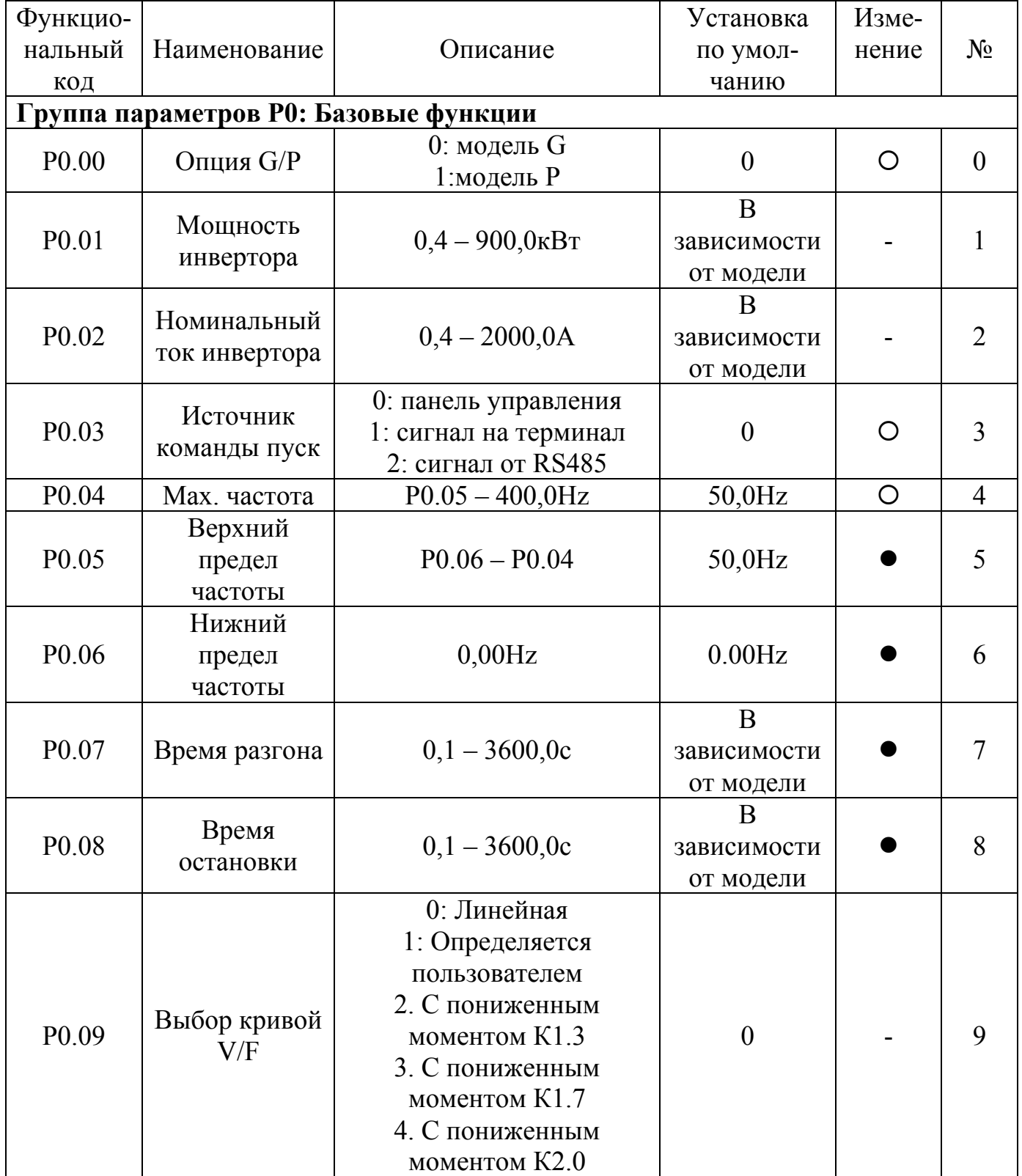

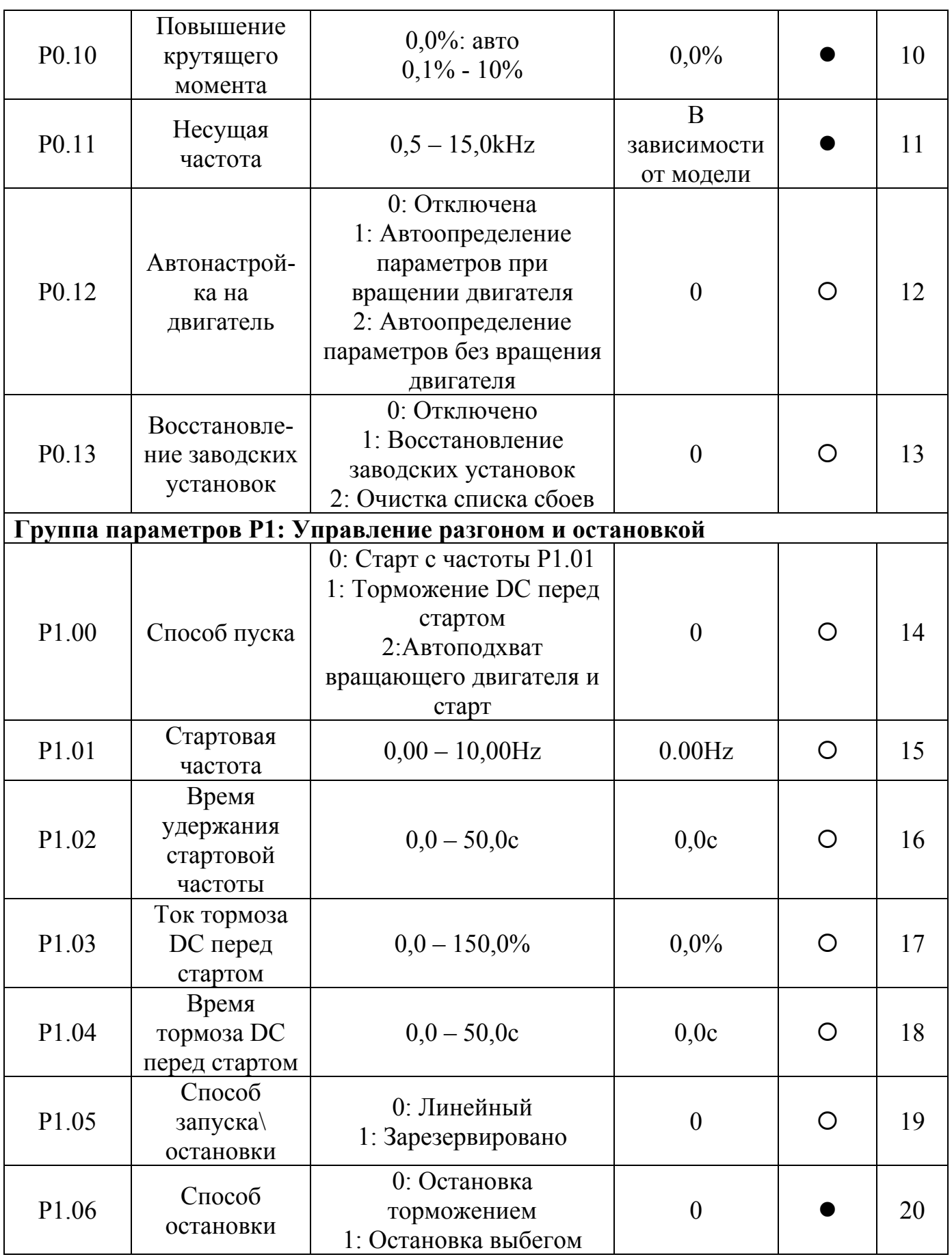

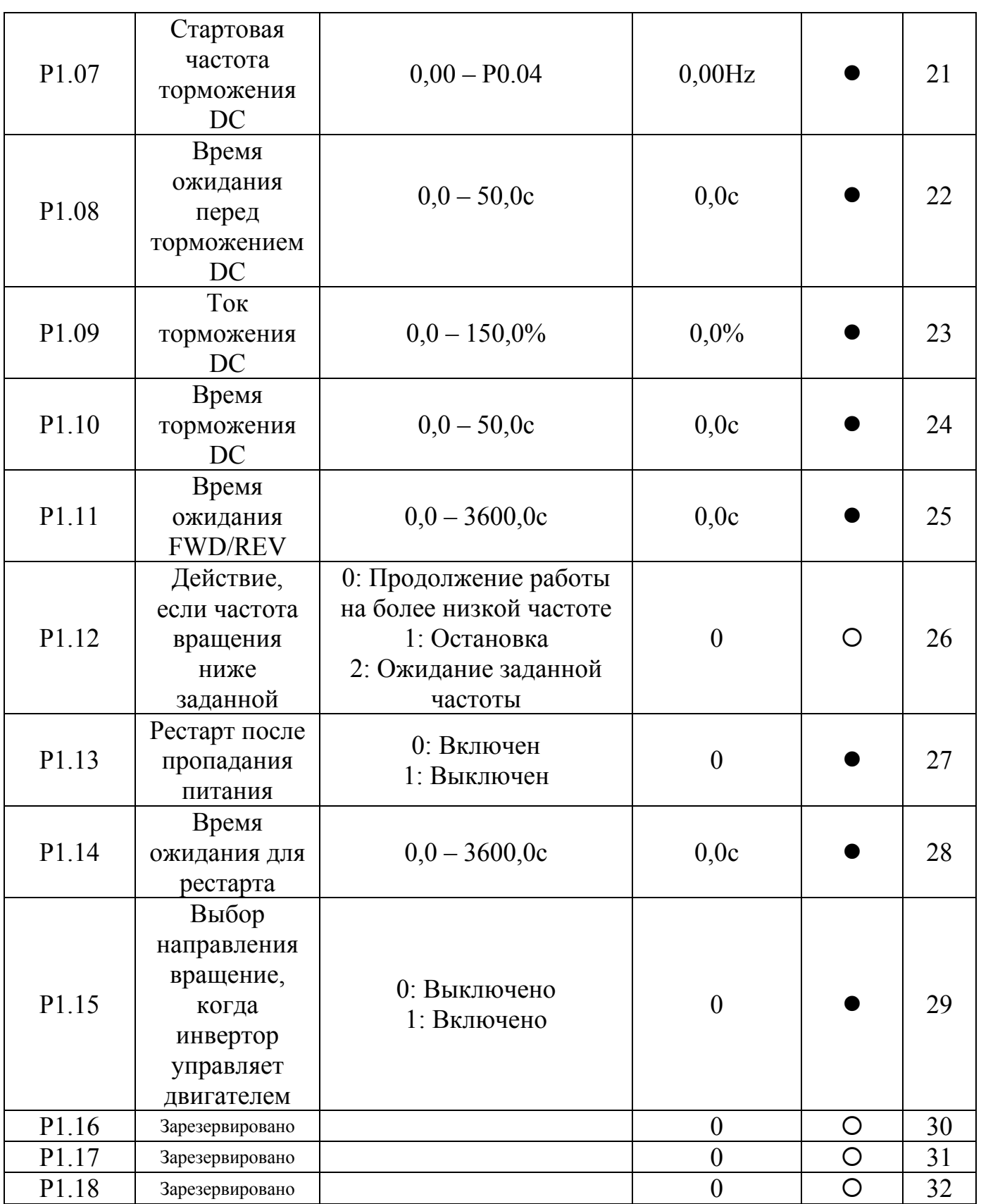

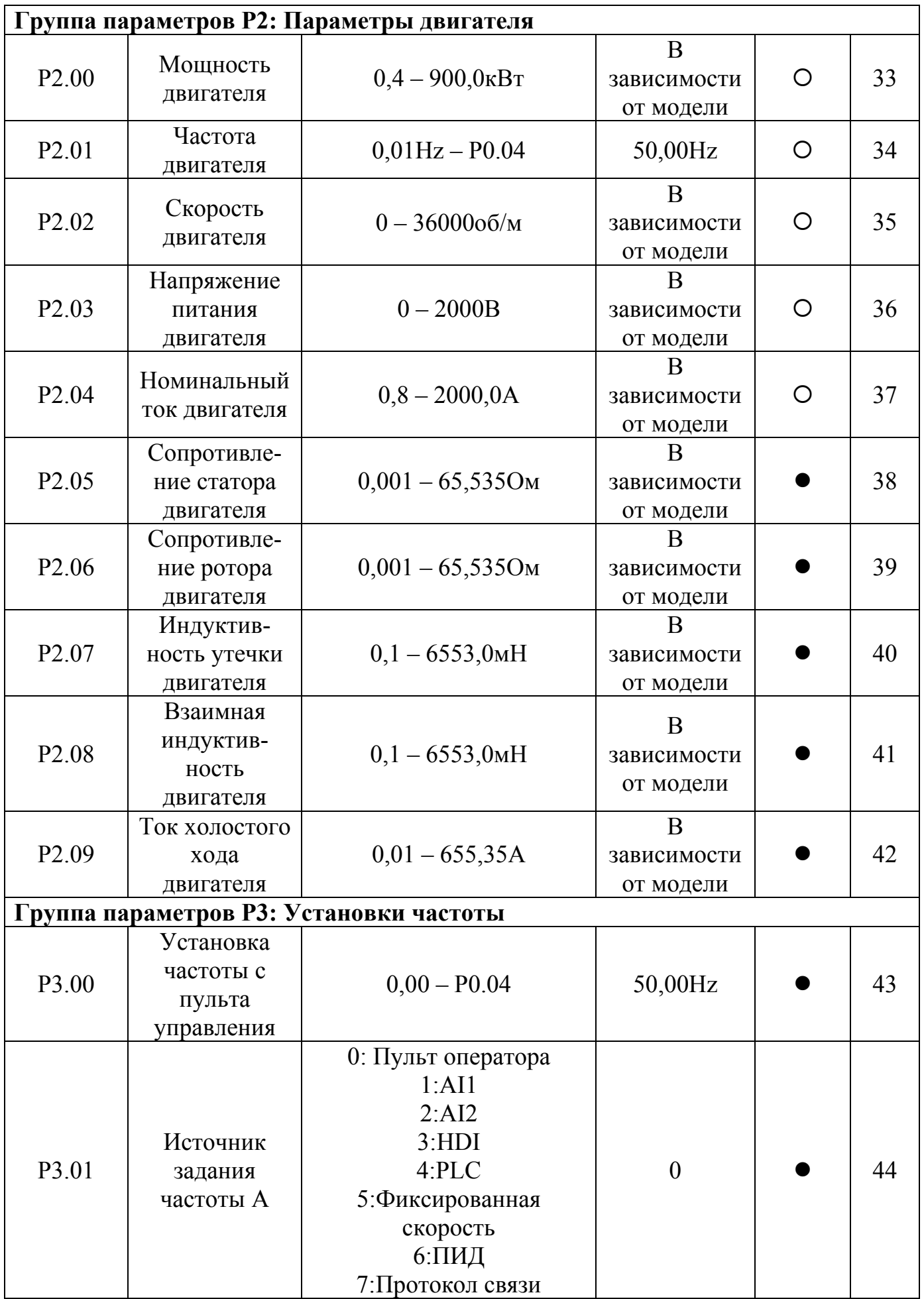

 **CHF100\_\_** 

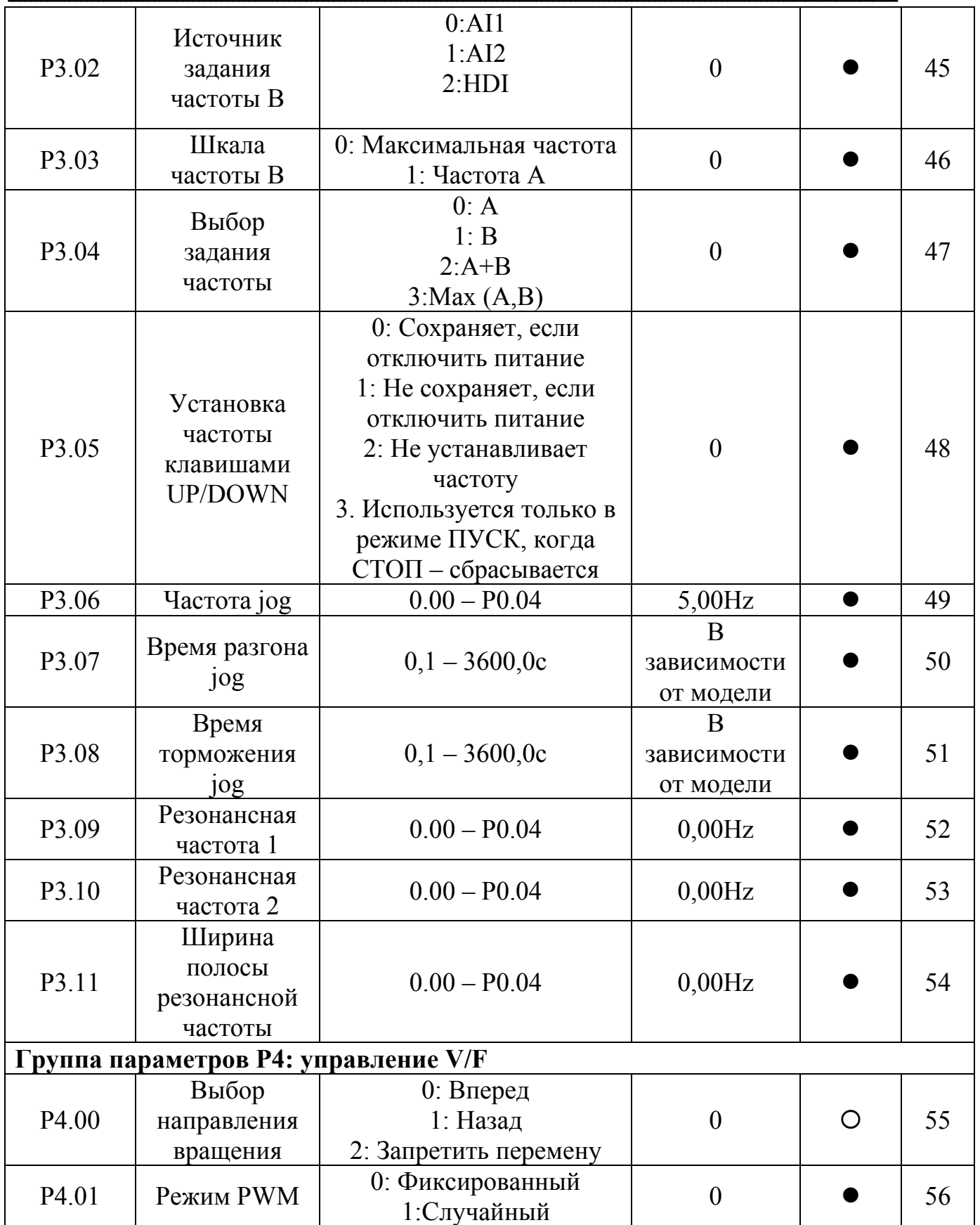

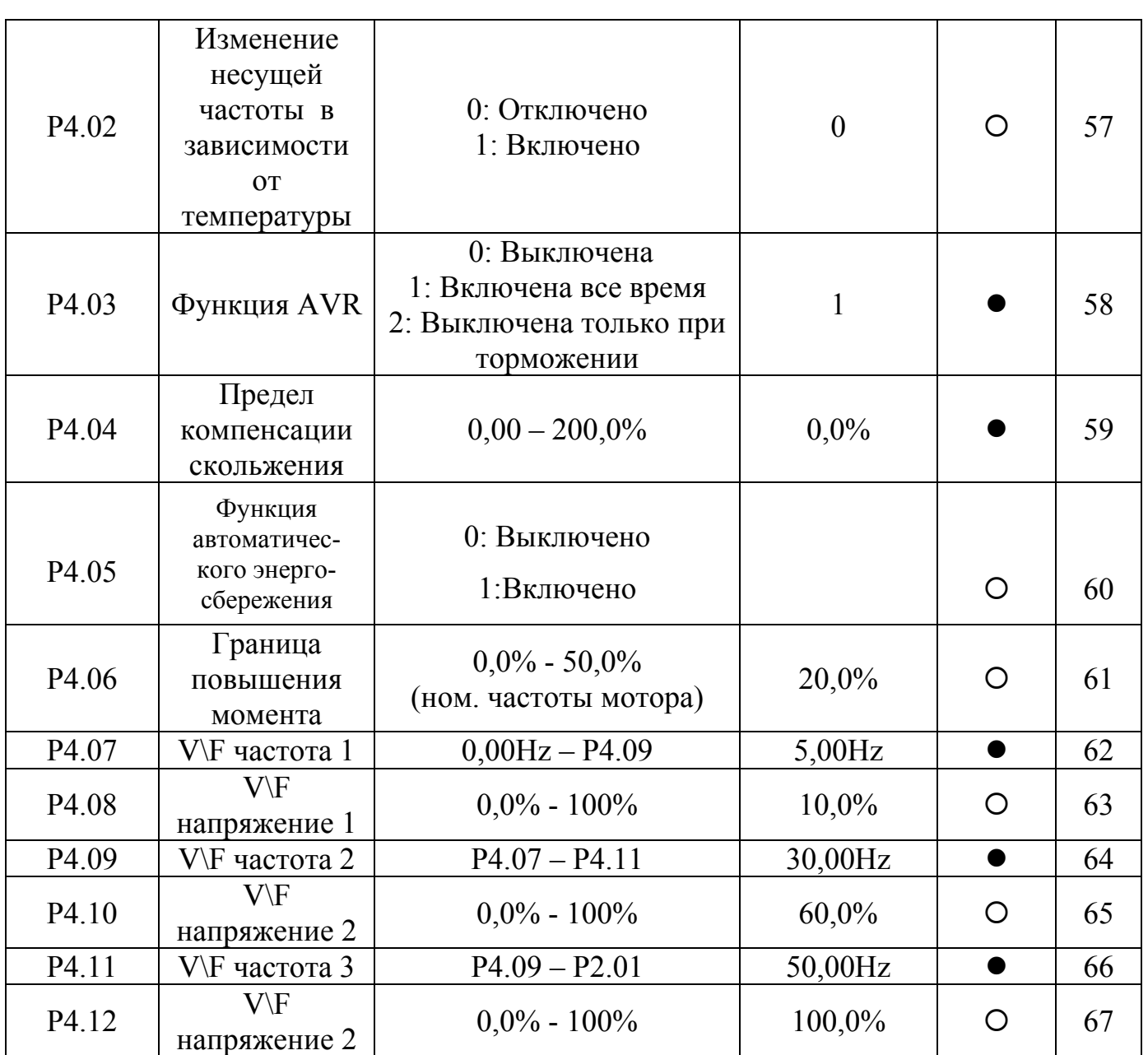

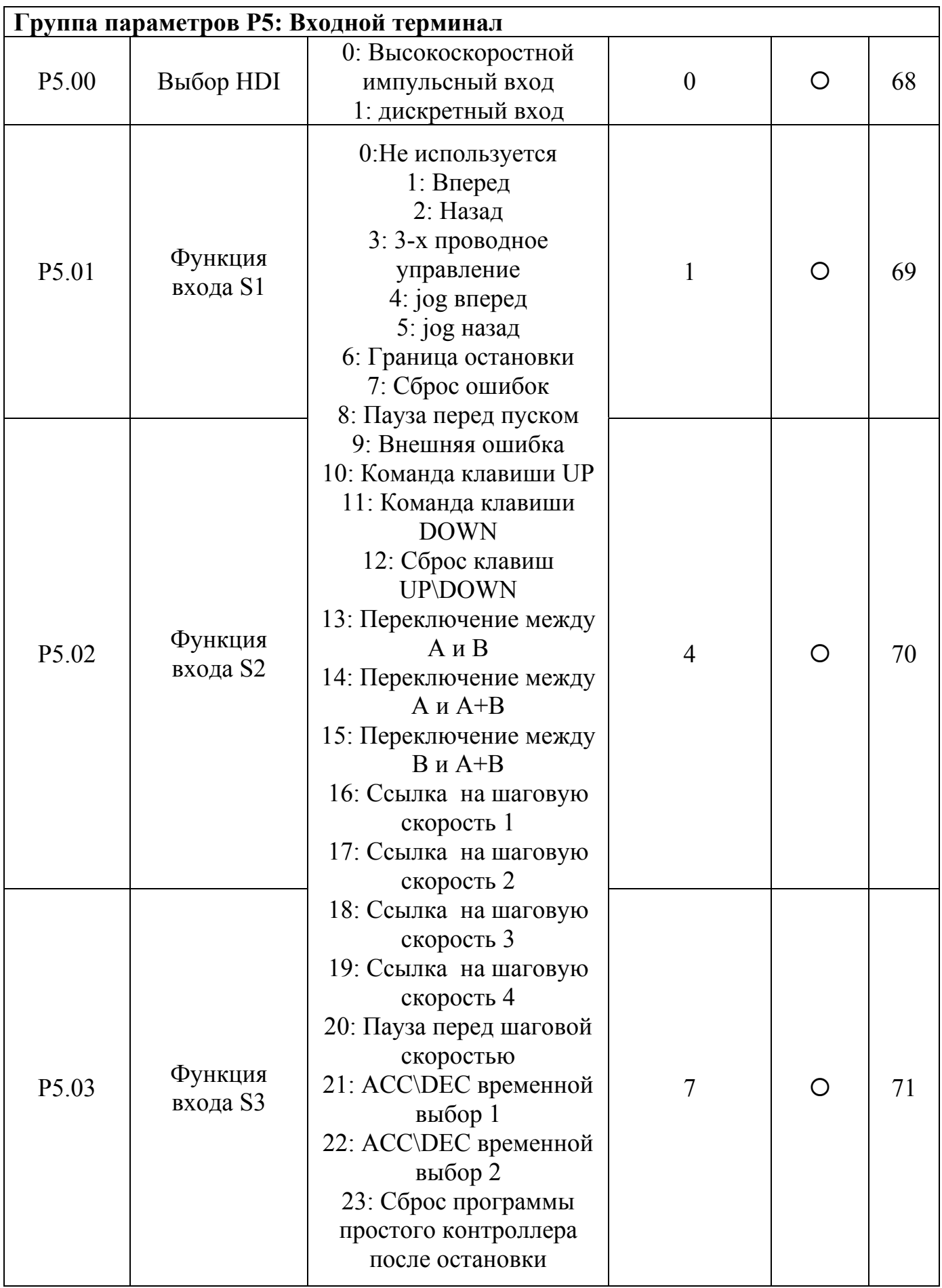

![](_page_28_Picture_313.jpeg)

![](_page_29_Picture_271.jpeg)

![](_page_30_Picture_269.jpeg)

![](_page_31_Picture_289.jpeg)

![](_page_32_Picture_288.jpeg)

![](_page_33_Picture_215.jpeg)

![](_page_34_Picture_206.jpeg)

![](_page_35_Picture_337.jpeg)

![](_page_36_Picture_344.jpeg)

![](_page_37_Picture_334.jpeg)

![](_page_38_Picture_373.jpeg)

![](_page_38_Picture_374.jpeg)

#### **Группа параметров РА: Простой программируемый контроллер и многоскоростной режим** Пожалуйста, смотрите в инструкцию на английском языке. **Группа параметров РВ: Защитные функции** РВ.00 Зашита от обрыва входной фазы 0: Отключена 1: Отключена  $\overline{1211}$   $\overline{211}$   $\overline{211}$ РВ.01 Зашита от обрыва выходной фазы 0: Отключена 1:Включена  $1 \t312$ РВ.02 Защита мотора от перегрузки 0: Отключена 1: Обычный мотор 2: Многоскоростной мотор  $2 \cup \cup \cup \{213}$ РВ.03 Защита от перегрузки по току 20,0% - 120,0%  $(100.0\% \text{ (HOM. TOKa MOTopa)} \qquad 100.0\% \qquad 214$ РВ.04 Порог напряжения генерирования для безаварийного режима 70,0% - 110,0% (напряжения пост. тока)  $80,0\%$   $\bullet$  215 РВ.05 Понижение диапазона безаварийности  $0\Gamma$ <sub>II</sub> – P0.04  $0.00\Gamma$ <sub>II</sub> **e** 216 РВ.06 Защита от перенапряжения при торможении 0: Не активна  $1: \text{AKTUBHa}$  1  $\bullet$  217 РВ.07 Значение защиты от перенапряжения  $110,0\% - 150,0\%$  |  $130\%$  |  $\bullet$  | 218 РВ.08 Порог автоматического ограничения тока  $50,0\%$  - 200,0% G: 160%  $P: 120\%$   $\bullet$  219 РВ.09 Значение понижения частоты при ограничении тока  $0.00\Gamma$ <sub>H</sub> - 110,00 $\Gamma$ <sub>H</sub> 10,00 $\Gamma$ <sub>H</sub>/cek  $\sim$  220 РВ.10 Автоматическое ограничение тока 0: Включено 1: Отключено при постоянной скорости  $0 \qquad \qquad \bullet \qquad \qquad 221$

## **Группа параметров РС: Связь по последовательному порту** Пожалуйста, смотрите в инструкцию на английском языке.

**Группа параметров РD: Дополнительные функции**

Пожалуйста, смотрите в инструкцию на английском языке.

**Группа параметров РЕ: Заводские настройки**

Пожалуйста, смотрите в инструкцию на английском языке.

## Оглавление

![](_page_41_Picture_4.jpeg)